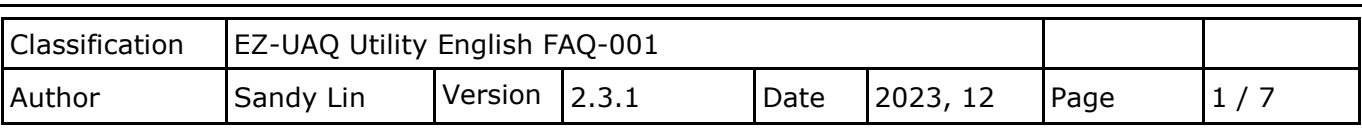

# **How to add other languages ?**

The EZ-UAQ Utility installation path will be on the user's computer, located in the EZ-UAQ Utility folder in the ICPDAS folder in the system slot. This article uses adding Japanese as an example.

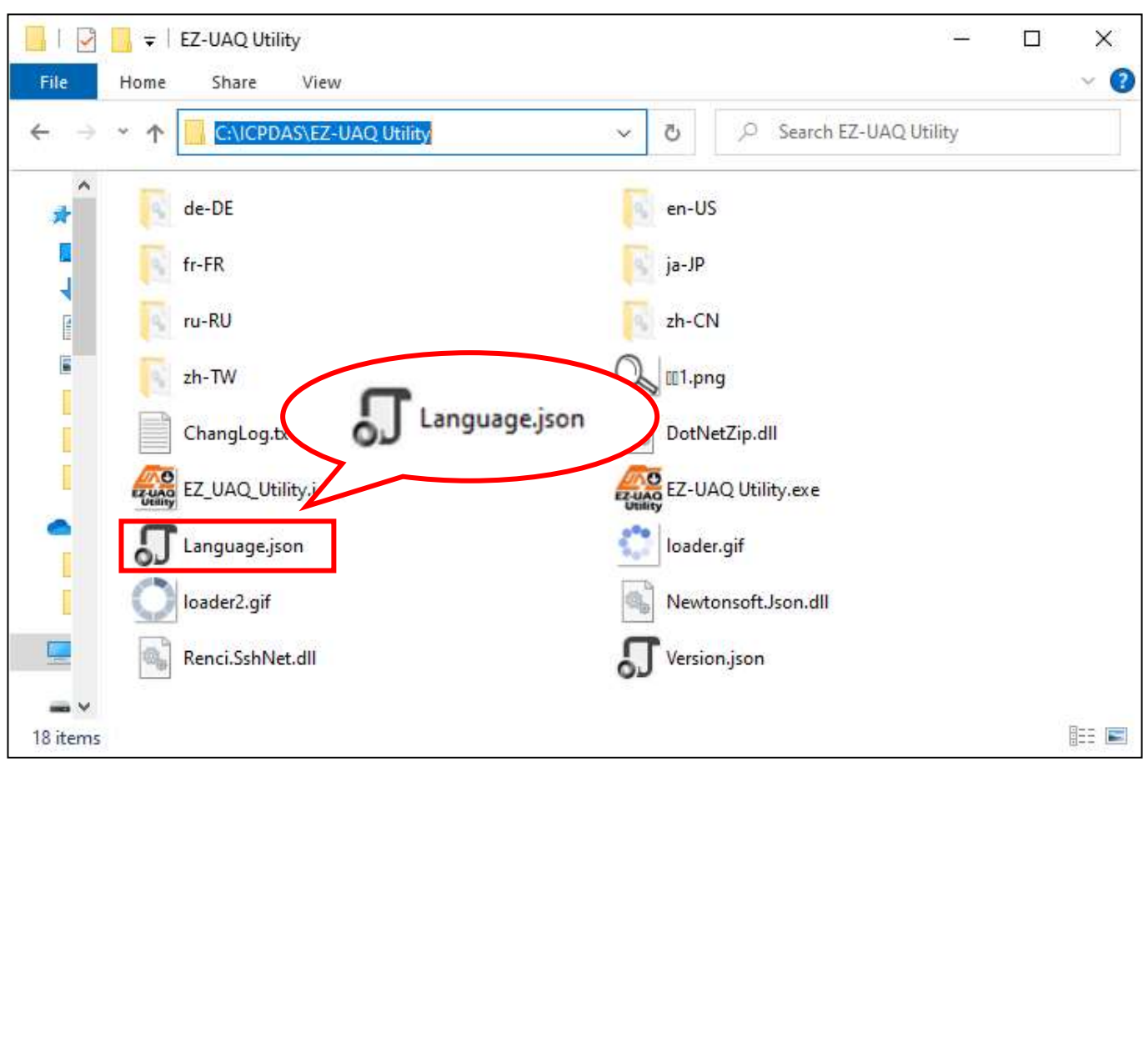

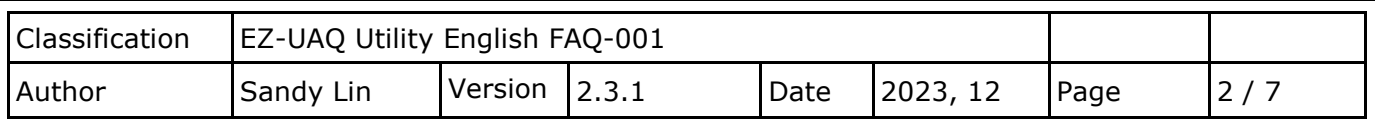

### **Step 1:**

Copy the Language.json file in the EZ-UAQ Utility folder to another location, and then open the file with a text editor.

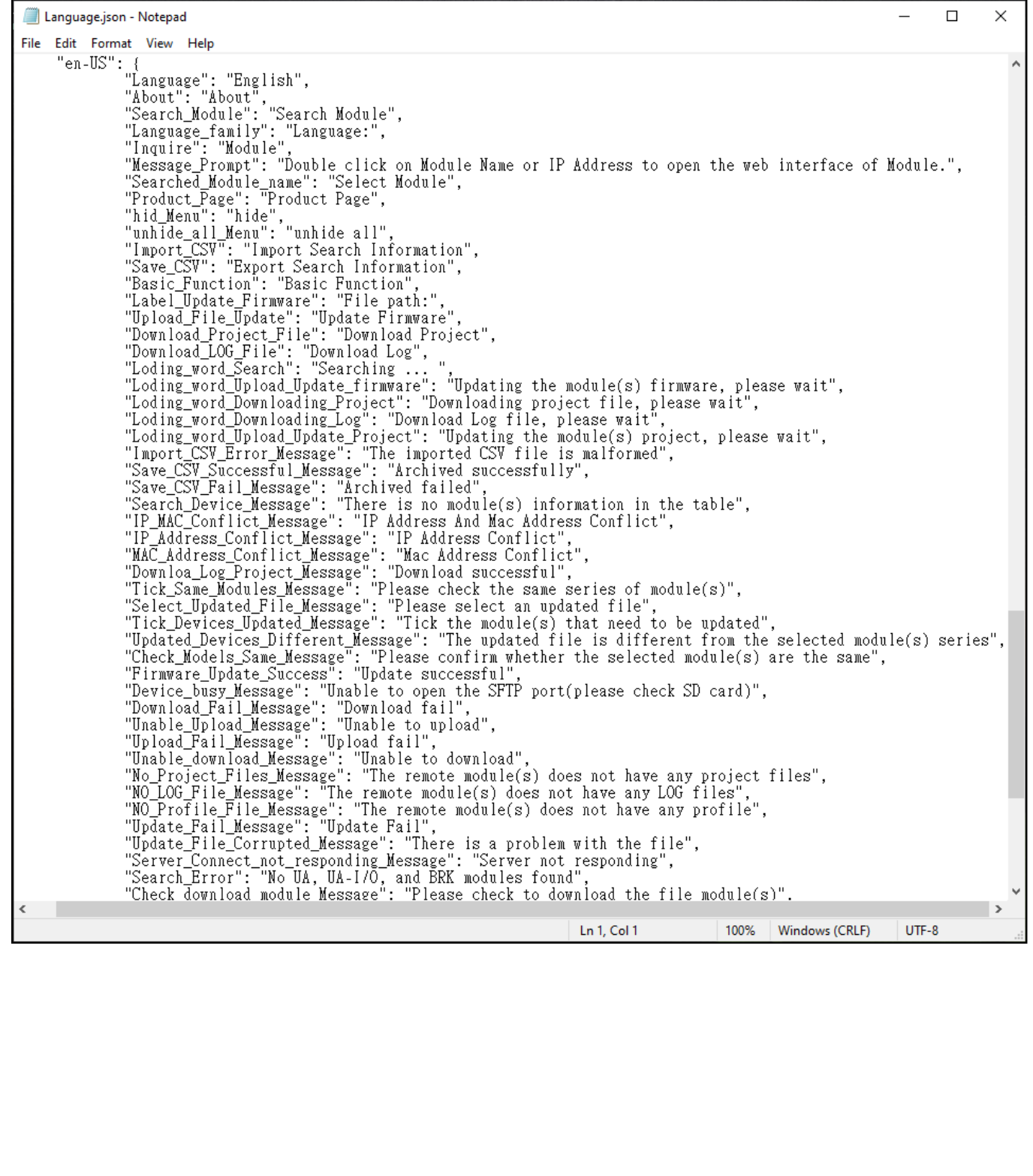

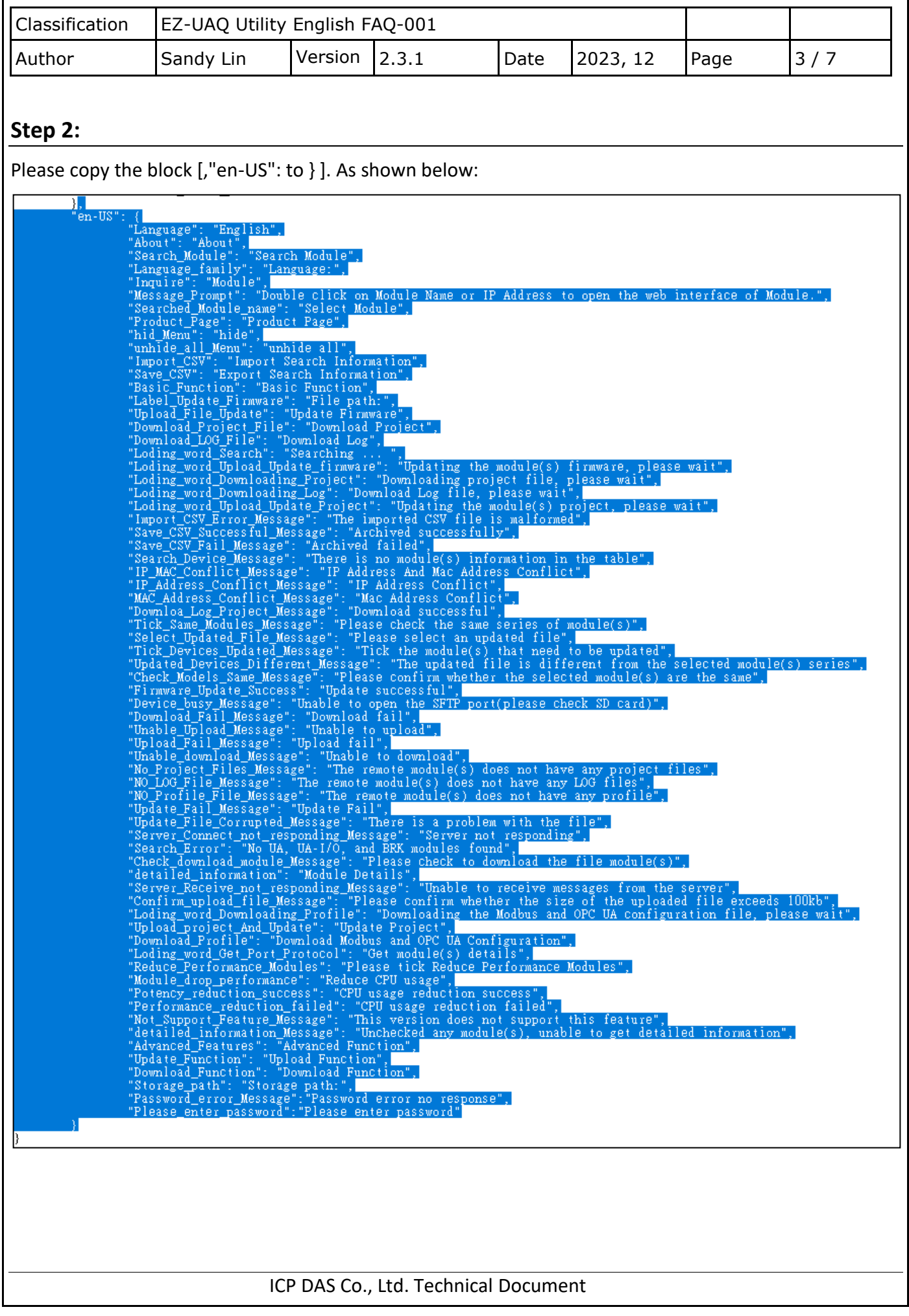

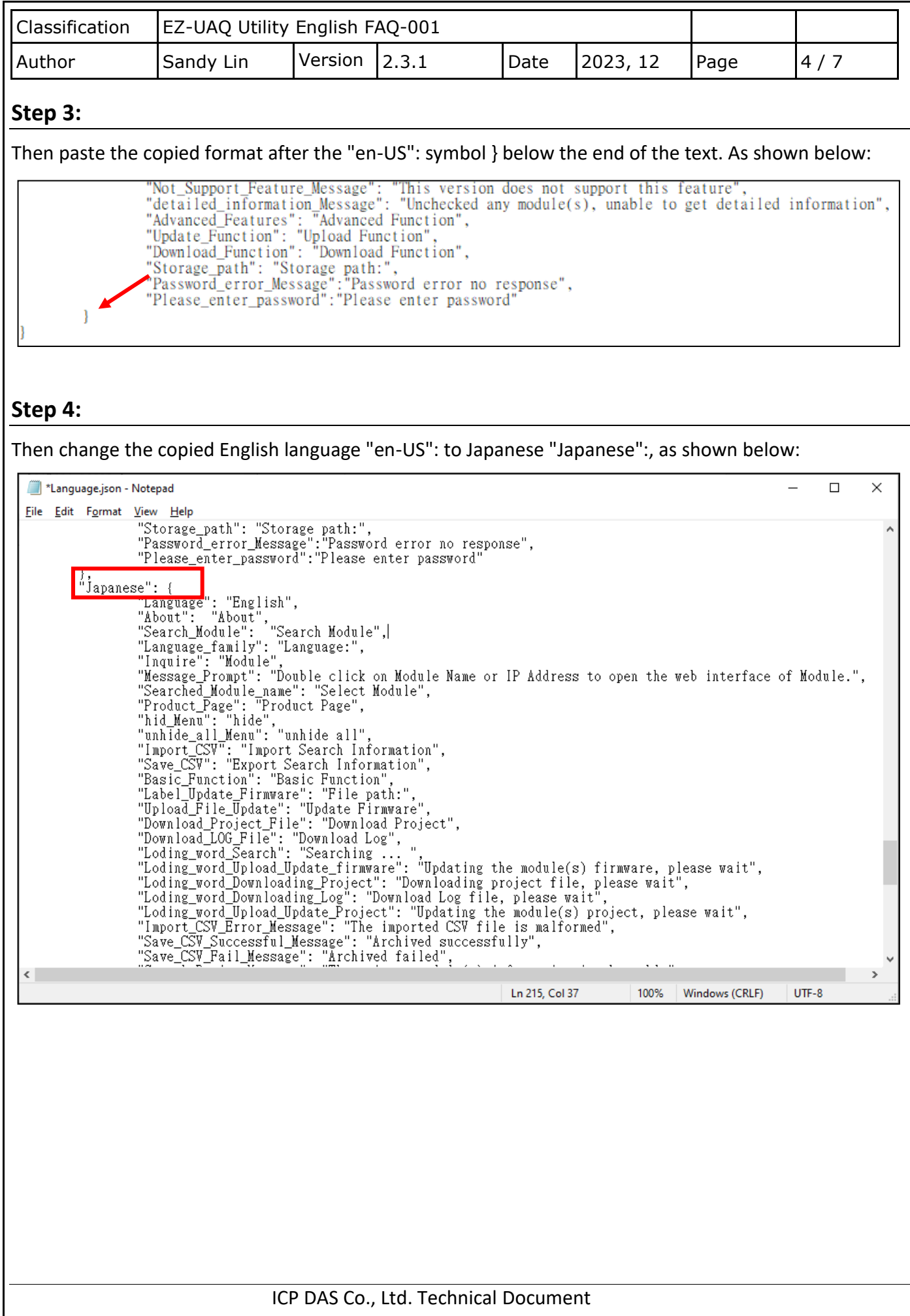

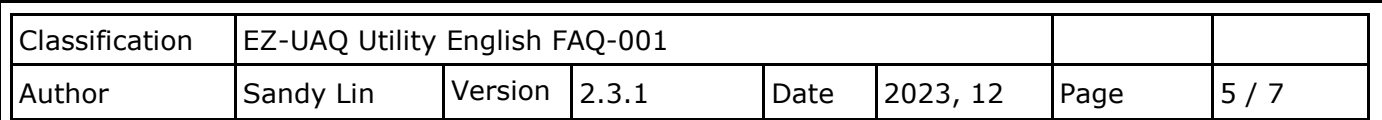

## **Step 5:**

Then change ("Language": "**English**",) under Japanese "Japanese" to ("Language": "**日本语**",), as shown below:

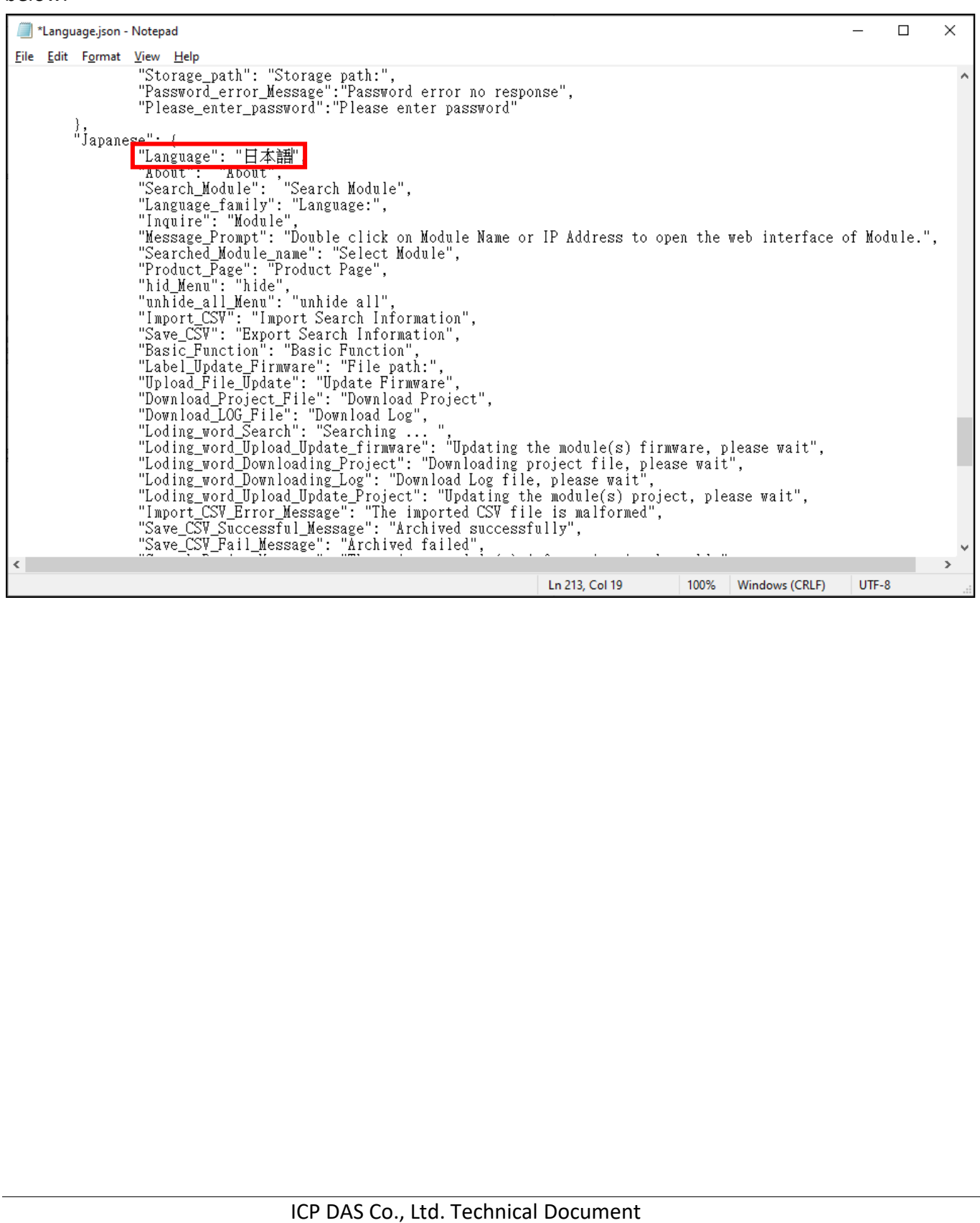

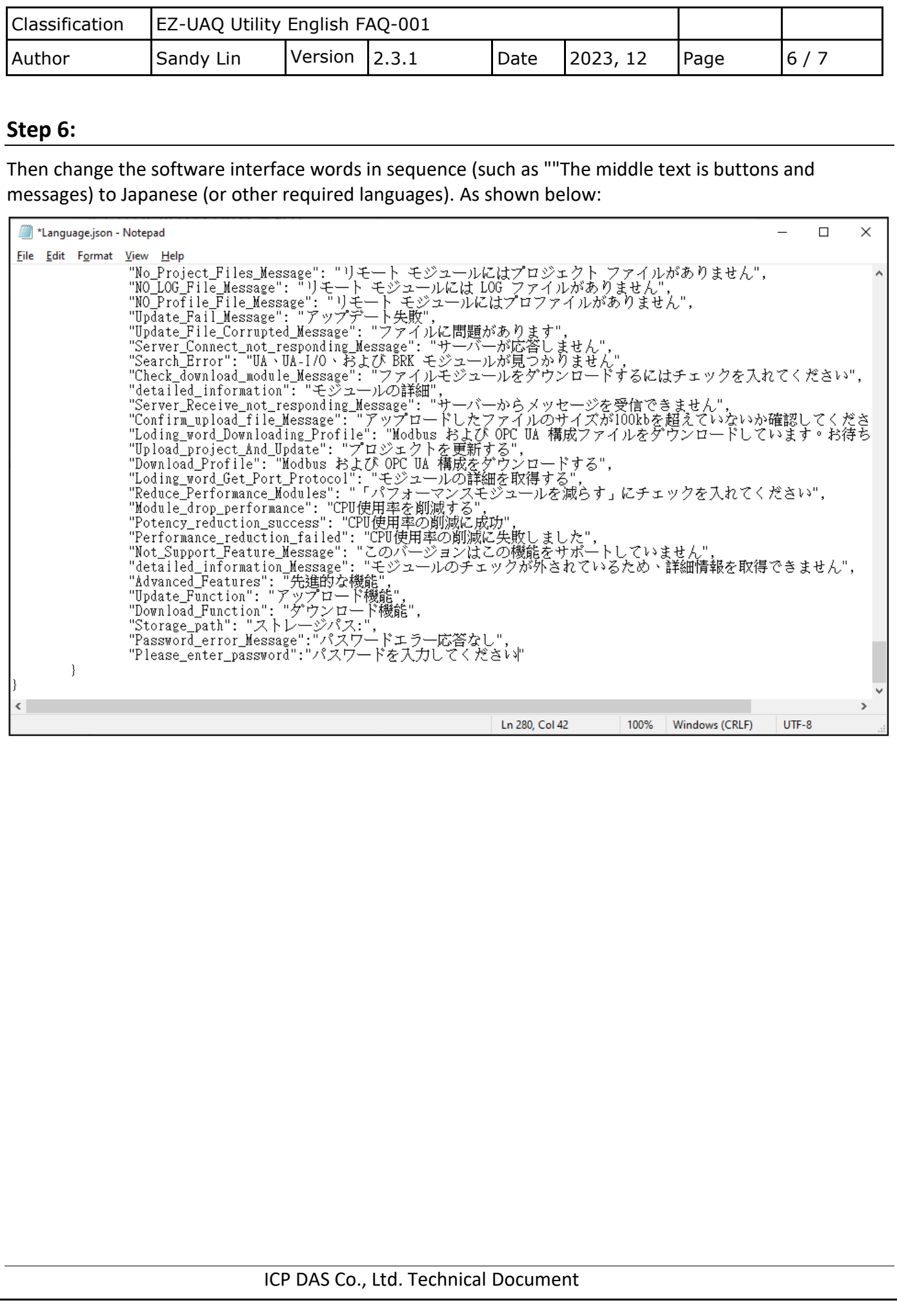

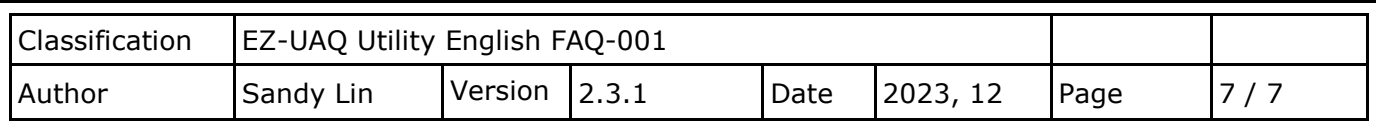

### **Step 7:**

After the modification is completed, please save the file and place the modified file in the EZ-UAQ Utility installation path.

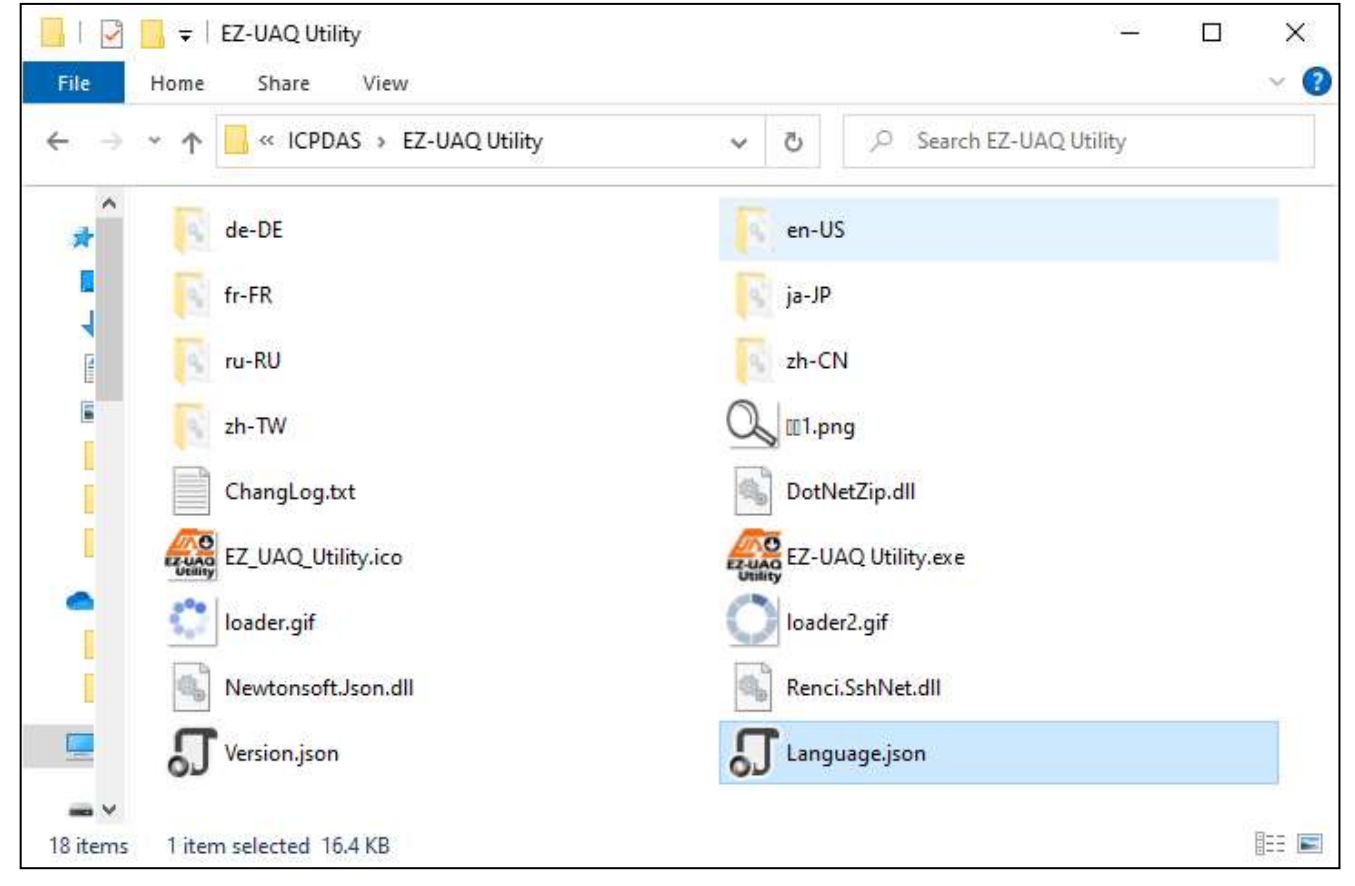

#### **Step 8:**

Then start the software, switch the language system to the newly added Japanese, and import the created language system.

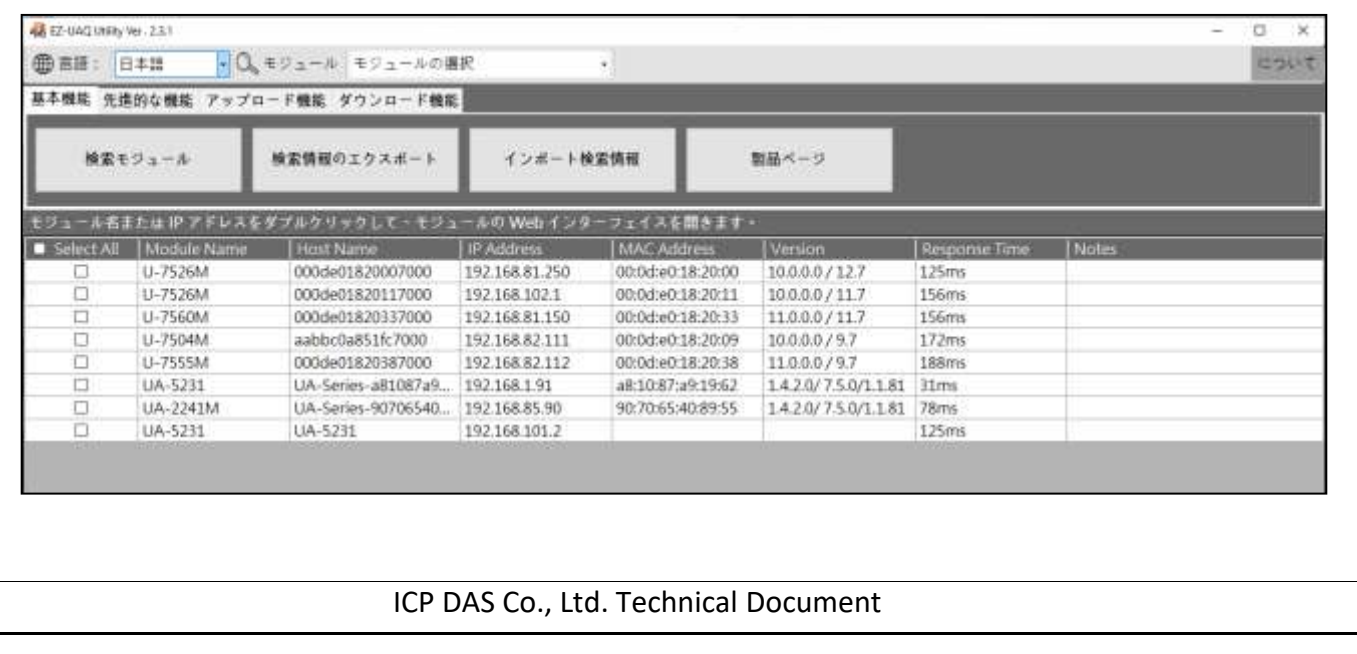